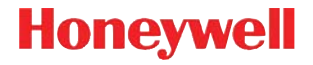

### **Voyager™ 1202g**

Leitor laser sem fio de feixe único

### **Guia Rápido de Instalação**

VG1202-BP-QS Rev A 10/11 Nota: Consulte o guia do usuário para obter informações sobre a limpeza do dispositivo.

### **Introdução**

Desligue o computador antes de conectar a base e ligue-o quando a base estiver totalmente conectada. Quando a base estiver conectada e ligada, coloque o leitor sobre a mesma para estabelecer o link. O LED verde da base piscando indica que a bateria do leitor está sendo recarregada.

#### **Conjunto da fonte de alimentação (se incluído)**

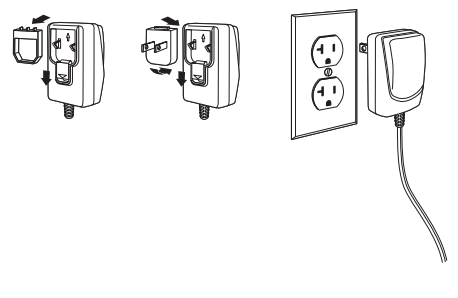

#### **Conexão USB**

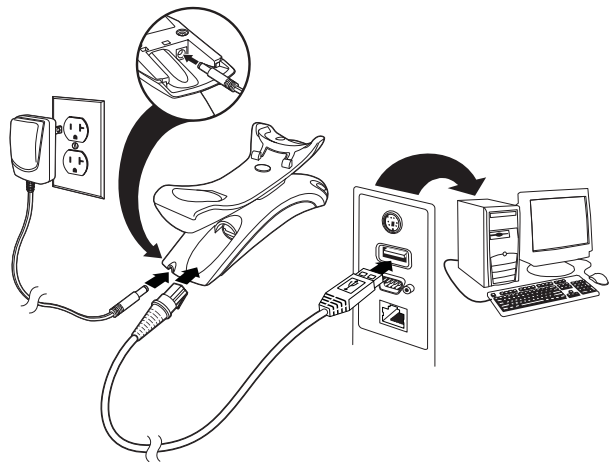

#### **Conexão da porta serial RS232**

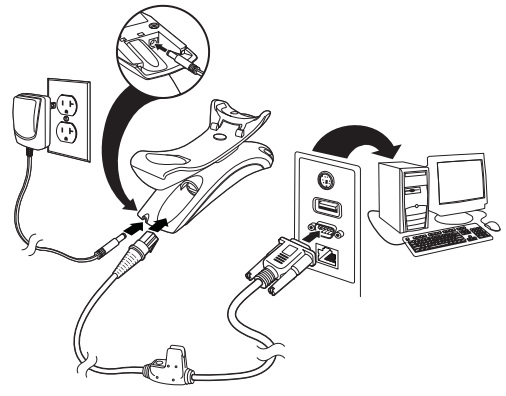

#### **Conexão RS485**

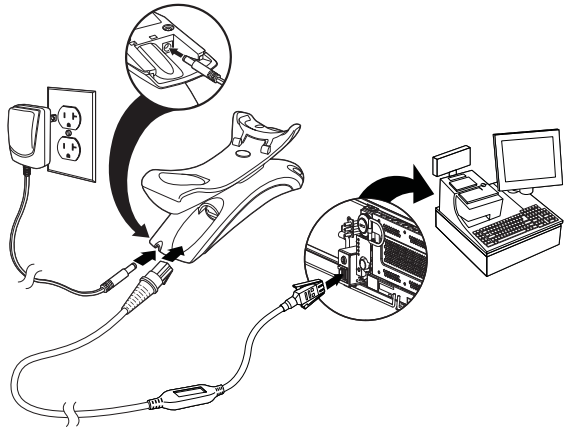

#### **Conexão via teclado**

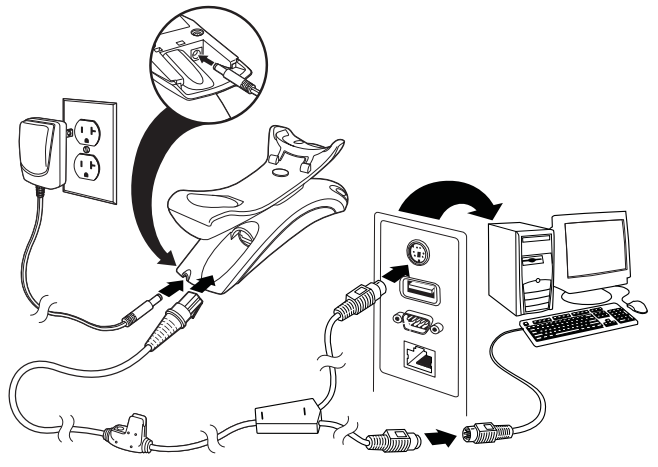

**Técnicas de leitura**

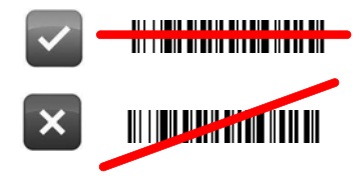

#### **Configuração padrão de fábrica**

O código de barras a seguir configura o leitor para os padrões de fábrica.

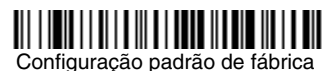

#### **Interface RS485**

A interface RS485 é definida para a porta 5B. Se você tem um terminal IBM POS usando a porta 9B, faça a leitura do código adequado abaixo para programar o terminal e, em seguida, reinicie a CPU.

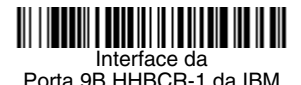

Interface da Porta 9B HHBCR-2 da IBM

Nota: Para outras seleções de interface RS485, veja o Guia do usuário de seu produto em nosso site, [www.honeywellaidc.com](http://www.honeywellaidc.com).

#### **Padrão do Teclado (País)**

Faça a leitura do código de barras **Programar o padrão do teclado** abaixo e dos códigos equivalentes (final do documento),

correspondente ao número indentificador do pais. Em seguida, faça a leitura do código de barras **Salvar** para programar o teclado para seu país. Como regra geral, os seguintes caracteres são suportados pelo leitor apenas nos Estados Unidos:

 $@|S#$  { } [ ] = / ' \ < > ~.

Programar o padrão do teclado

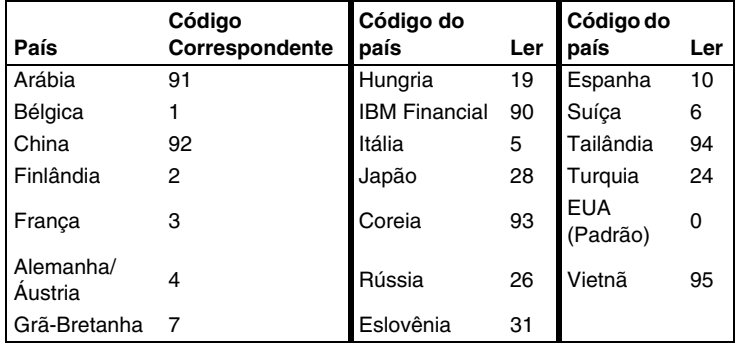

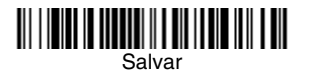

#### **Link bloqueado**

Se você conectar um leitor à uma base usando o modo de link bloqueado, outros leitores serão bloqueados e não ocorrerá nenhuma conexão até que a primeira unidade pareada seja desconectada. Se você colocar outro leitor Voyager 1202 na base, ocorrerá a recarga da bateria somente. Não ocorrerá a conexão desta unidade à base.

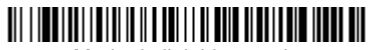

Modo de link bloqueado (Leitor simples)

Para usar um leitor diferente, você precisa desconectar o leitor original fazendo a leitura do código de barras **Desconectar Leitor .** 

#### **Substituição de leitor bloqueado**

Se você precisar substituir um leitor perdido ou quebrado que está conectado à base, faça a leitura do código de barras **Substituir leitor bloqueado** com um novo leitor e coloque-o na base. O link bloqueado será substituído; o link com a base do leitor perdido ou quebrado será removido sendo substituido pela nova unidade.

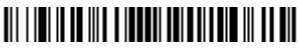

Substituição do leitor bloqueado

#### <span id="page-8-0"></span>**Desconexão do leitor**

Se a base tem um leitor conectado, esse leitor deve ser desconectado antes de outra unidade ser conectada. A desconexão ocorre através da leitura do código **Desconexão do leitor**. Somente após a leitura deste código será possivel efetuar a conexão de outro leitor.

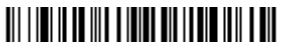

Desconexão do leitor

#### **Modos Out-of-Stand/Ativação CodeGate®**

Quando o leitor está no suporte, os códigos de barras são lidos automaticamente quando entram no campo de cobertura do rádio bluetooth do leitor. Quando o leitor está fora do suporte, é necessário, por padrão, apertar o botão na parte superior dele para ler um código de barras. Use os comandos a seguir para ajustar a maneira como o leitor se comporta quando está fora do suporte.

**Modo de apresentação Out-of-Stand:** Quando o leitor não está no suporte, ele automaticamente detecta códigos de barras, faz a leitura e transmite os dados. O laser é desligado em seguida.

**Modo de apresentação com CodeGate Out-of-Stand:** Quando o leitor não está no suporte, ele automaticamente detecta códigos de barras e os decodifica. No entanto, os dados só serão transmitidos se o botão for pressionado. O laser permanece ligado por um breve espaço de tempo após a transmissão.

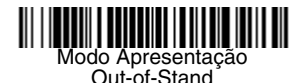

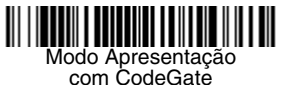

Out-of-Stand

#### **Atraso de releitura**

Define o período de tempo antes que o leitor possa ler o *mesmo* código de barras pela segunda vez. A definição de um atraso de releitura protege contra releituras acidentais do mesmo código de barras.

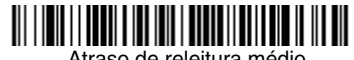

#### traso de releitura médio

### **Sufixo**

Se desejar inserir um comando ENTER depois do código de barras, faça a leitura do código **Adicionar sufixo ENTER**. Para adicionar um TAB depois do código de barras, faça a leitura do código **Adicionar sufixo Tab**. Caso contrário, faça a leitura do código de barras **Remover sufixo** para remover os sufixos.

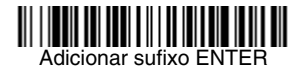

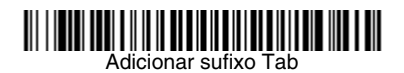

Remover sufixo

#### **Adicionar prefixo de identificação da simbologia (ID) para todas as simbologias**

Faça a leitura do seguinte código de barras se desejar adicionar um prefixo de identificação da simbologia (ID) lida.

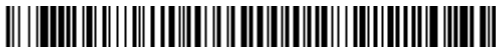

Adicionar prefixo de identificação da simbologia (ID) para todas as simbologias (Temporário)

Nota: Para obter a lista completa de IDs de código, consulte o Guia do usuário de seu produto em nosso site, [www.honeywellaidc.com.br](http://www.honeywellaidc.com.br).

#### **Instruções sobre o editor de formatação de dados**

A seguir são apresentadas instruções resumidas para a inserção de uma formatação de dados. Para obter instruções completas, consulte o Guia do usuário, disponível em nosso site, [www.honeywellaidc.com.](http://www.honeywellaidc.com)

- 1. Faça a leitura do código **Inserir formatação de dados**.
- 2. Formato primário/alternativo: faça a leitura do código **0** na seção de Códigos de Programação para inserir um formato primário.
- 3. Tipo de terminal: faça a leitura dos códigos **099** na seção de Códigos de Programação para habilitar a configuração para qualquer conexão..
- 4. ID de código: faça a leitura dos códigos 99 na seção de Códigos de Programação para habilitar a configuração para qualquer simbologia.
- 5. Comprimento: faça a leitura dos códigos **9999** na seção de Códigos de Programação para habilitar a configuração para qualquer quantidade de caracteres.
- 6. Comandos do editor: use os Códigos de programação na seção seguinte.
- 7. Faça a leitura do código Salvar para finalizar a configuração.

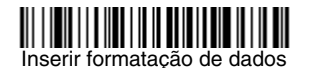

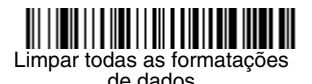

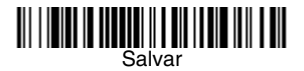

**Códigos de programação**

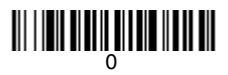

## 

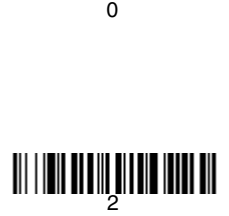

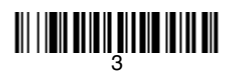

<u> 111 | 1211 | 111 | 111 | 112 | 112 | 112</u>

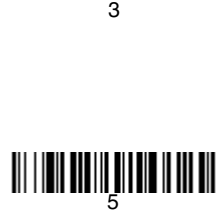

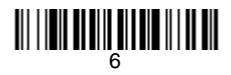

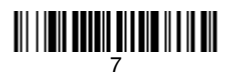

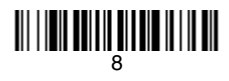

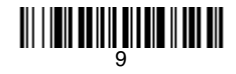

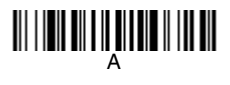

# C

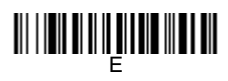

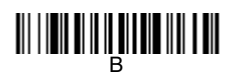

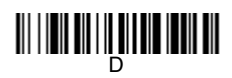

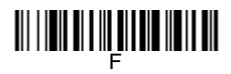

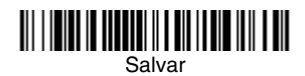

### **Removendo a bateria do leitor**

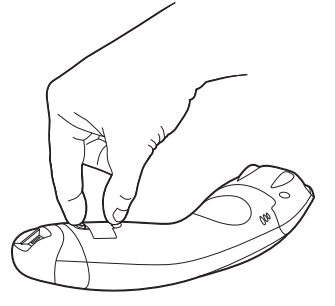

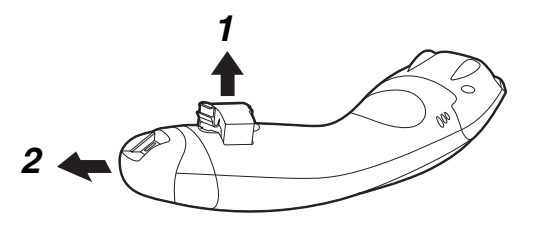

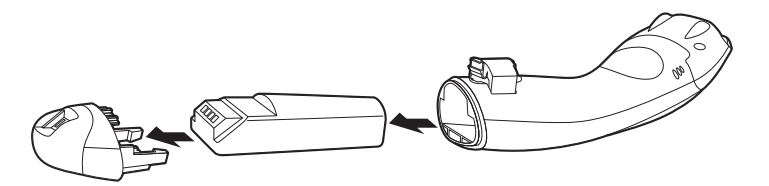

#### **EZConfig-Scanning**

Para acessar recursos adicionais do leitor, use o EZConfig-Scanning, um software de configuração on-line, disponível em nosso site, [www.honeywellaidc.com.](http://www.honeywellaidc.com)

#### **Assistência técnica**

Informações de contato para suporte técnico, manutenção de produtos e reparos podem ser encontradas em [www.honeywellaidc.com.](http://www.honeywellaidc.com)

#### **Garantia limitada**

[Visite](http://www.honeywellaidc.com/warranty_information) www.honeywellaidc.com/warranty\_information e obtenha informações adicionais sobre a garantia do seu produto.

#### **Documentação do usuário**

Para obter outras versões deste documento e fazer download do Guia do Usuário, visite [www.honeywellaidc.com.](http://www.honeywell.com/aidc)

#### **Disclaimer**

Honeywell International Inc. ("HII") reserves the right to make changes in specifications and other information contained in this document without prior notice, and the reader should in all cases consult HII to determine whether any such changes have been made. The information in this publication does not represent a commitment on the part of HII.

HII shall not be liable for technical or editorial errors or omissions contained herein; nor for incidental or consequential damages resulting from the furnishing, performance, or use of this material.

This document contains proprietary information that is protected by copyright. All rights are reserved. No part of this document may be photocopied. reproduced, or translated into another language without the prior written consent of HII.

© 2011 Honeywell International Inc. Todos os direitos reservados.

Endereço na Web: [www.honeywellaidc.com](http://www.honeywell.com/aidc)